# 横展開を想定した英語スピーキングテストアプリケーションの開発

## Development of an English Speaking Test Application for its Dissemination

森 真幸\*1, 神澤 克徳\*1, 鈴木 駿吾\*2, 光永 悠彦\*3 Masayuki MORI<sup>\*1</sup>, Katsunori KANZAWA<sup>\*1</sup>, Shungo SUZUKI<sup>\*2</sup>, Haruhiko MITSUNAGA<sup>\*3</sup>  $11$ 京都工芸繊維大学 \*1 Kyoto Institute of Technology  $*2$ 早稲田大学 \*2 Waseda University  $3^3$ 名古屋大学 \*3 Nagoya University Email: morim@kit.ac.jp

あらまし: CBT (Computer-Based Testing)による英語スピーキングテストを複数の教育機関で実施するこ とを目的としたアプリケーションの開発を行った.各教育機関における共用端末や個人所有端末,運用管 理方法の違いを吸収するため,オフライン環境下のブラウザで動作することを想定している. 本アプリケ ーションにより,CBT の活用によって発生する端末の準備や設定,導入費用を最低限に抑えることがで きると考えられる.

キーワード:問題作成支援,外国語学習,発話学習,映像・音声活用,Web アプリケーション

#### 1. はじめに

京都工芸繊維大学では 2015 年より CBT 英語スピ ーキングテストを継続的に実施している(1). 2021 年 度からは文部科学省が支援する「大学の国際化促進 フォーラム」にて、学内で培ってきた設問作成、採 点方法,運用といったノウハウを提供し,英語スピ ーキングテストを多数の教育機関で実施する横展開 プロジェクトに取り組んでいる(2).

本学で使用してきた CBT システムは本学の PC 演 習室の環境を想定したカスタマイズが多数組み込ま れているため,そのまま他の教育機関で使用するこ とが難しい. また、サーバクライアントシステムで

あるためサーバやネットワークの構築や安定運用等 の費用や労力といったコスト面での敷居が高い. そ こで、本研究では様々な PC 上で動作することを想 定し,ブラウザで動作することで端末環境に極力依 然せず,簡単に使用可能な英語スピーキングテスト アプリケーションの開発を行った.

#### 2. アプリケーションの動作

図1に英語スピーキングテストアプリケーション の画面構成を示す. 本アプリケーションにおける設 問画面は、上から設問タイトル, 説明文, 動画, 録 音時間バー,次へボタンから構成されている.

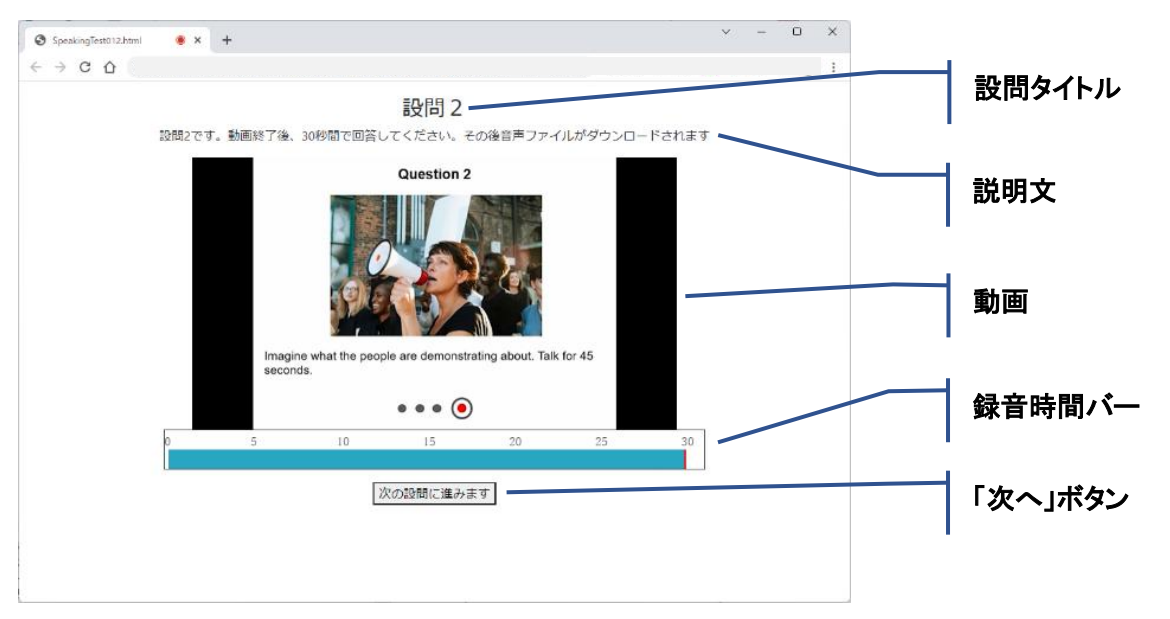

図 1 英語スピーキングテストアプリケーションの画面構成

#### 教育システム情報学会 JSiSE2023 第48回全国大会 2023/8/29-8/31

表 1 動作環境

| 28 1 22 1 28 20 |                                |                                  |
|-----------------|--------------------------------|----------------------------------|
| 項目              | 概要                             | 備考                               |
| 端末              | デスクトップ、またはノートパソコン              | 性能の指標:ブラウザで YouTube の視聴が可能であること. |
| <b>OS</b>       | Windows 10 以降                  |                                  |
| ブラウザ            | Google Chrome, Microsoft Edge, | HTML5 に対応していること.                 |
|                 | Mozilla Firefox                |                                  |
|                 | デバイス   スピーカ (ヘッドホン)            | イヤホンやヘッドセット等,機器は問わない.            |
|                 | マイク                            | ただし、音声品質は事前に確認することを推奨.           |

テストが開始すると,まずは動画による設問の再 生が行われる.動画の終了と同時に録音時間バーが 左から右に伸び、録音が行われる. 受験者は録音時 間バーが伸び切るまでの間に発話による解答を行う. 録音された解答は音声ファイルとして端末のデフォ ルトのダウンロードフォルダに保存される. 次の設 問には「次へ」ボタンをクリックすることで遷移す る.また,受験者の操作なしに自動で次の設問に遷 移することも可能である.ただし,テストのため前 の設問に戻ることは不可としている。これらの設定 やテキスト,動画ファイルの指定は事前の設問作成 時に任意に設定可能である.

#### 3. 動作環境

表 1 に動作環境を示す. 本アプリケーションは Microsoft Windows 10 以降の端末上での動作を想定 しているが,基本的には HTML5 に対応したブラウ ザで動作する Web アプリケーションである.また, 端末のローカルストレージにファイルを置き, HTML ファイルをブラウザで実行するだけで使用可 能であり, Web サーバを必要としない.

#### 4. 準備作業

本アプリケーションを構成するファイル群の全デ ータ容量は 3MB 程度(設問に使用する動画ファイ ルを除く)である.そのため,受講者の個人所有端 末を使用する場合,すべてのファイルを ZIP 形式等 にまとめれば,USB フラッシュメモリで配布可能で ある.また,自宅等遠隔から受講する場合,各教育 機関の LMS (Learning Management System) や Google

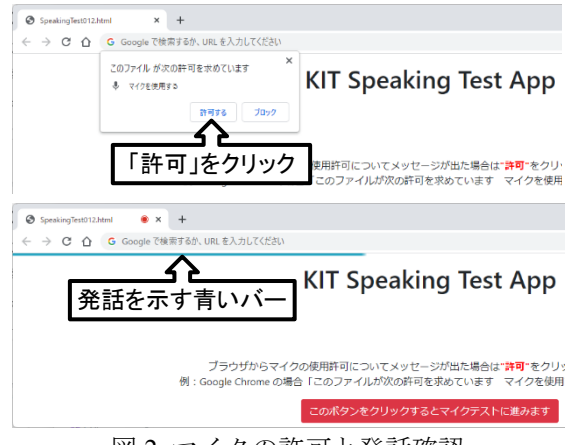

図2 マイクの許可と発話確認

ドライブなどオンラインストレージを用いた配布も 容易である.受講者は配布された ZIP ファイルを端 末のローカル上で解凍し、HTML ファイルを実行す ることでスピーキングテストを受講できる.

設問開始前にはマイクの動作を確認できる. 図 2 にマイクの動作確認を示す. 本アプリケーションの 実行時にブラウザからマイクの使用許可を求められ る.許可することで画面上部にマイクへの発声に合 わせて青いバーが伸び縮みするのが確認できる.ま た,この後の最初の設問をマイクテストとし,ダウ ンロードできた音声ファイルを実行,再生すること で,正常に録音できていることの確認が可能である.

### 5. おわりに

本研究では,多数の教育機関へ提供することを目 指し,オフライン環境のブラウザ上で動作可能なス ピーキングテストアプリケーションを開発した. 本 アプリケーションにより,CBT 導入コストの問題を 解決できると考えられる. また、解答の音声ファイ ルは別途回収する必要があるため,High-stakes では なく,Mid-stakes または Low-stakes test での使用が望 ましいと考えられる.今後の課題としては、導入に おけるサポート機能の検討が必要である.可能な限 り容易に使用できる仕組みにしているが,特に個人 所有端末では受講者自身が準備を行うため,ZIP フ ァイル解凍,マイク接続,解答音声ファイルの保存 先といった基本的な端末操作に関する質問に対応す る必要がある.横展開プロジェクトを進めるにあた り,連携大学が増えるほど個別対応が難しくなるた め,今後の実際の運用で得られた知見や情報を本ア プリケーション内で適したタイミングでメッセージ として提示できる機能を追加したい.

#### 参考文献

- (1) 神澤克徳, 森真幸, 坪田康, 羽藤由美:"全国学力テス ト中学校英語「話すこと」調査の円滑な実施に向けた 一提言:京都工芸繊維大学における CBT スピーキン グテスト開発・運営の実績を踏まえて", 京都工芸繊 維大学情報科学センター広報誌 , No.37, pp.30-48  $(2019)$
- (2) 大学の国際化促進フォーラム 「リンガフランカ(国 際語)としての英語」運用能力を測定するための CBT 英語スピーキングテスト実施プログラムの横展開, https://www.jfiu.jp/project/kit/(参照 2023.6.5)